<span id="page-0-0"></span>**TUG2013 conference**

# **Making Math Textbooks and Materials**  $\text{with} \ \text{T}_{\text{E}}\text{X} + \text{K}_{\text{E}}\text{T}\text{pic} + \text{hyperlink}$

**Yoshifumi Maeda Masataka Kaneko**

**KAKENHI(24501075)**

#### Contents

- 1. KE Tpic framework
- 2. Features of KETpic
- 3. Generation of TE X commands
- 4. Generation of many similar pages in materials
- 5. Simultaneous use of "hyperref" package in materials

1. KE Tpic framework

#### K<sub>E</sub>Tpic is

- 1. a macro package of CAS (computer algebra systems)
- 2. for generating TE X readable (tpic specials or pict2e) codes of CAS graphical outputs
- 3. freely downloadable from **http://ketpic.com**

<span id="page-3-0"></span>The procedure is summarized in **KETpic c** 

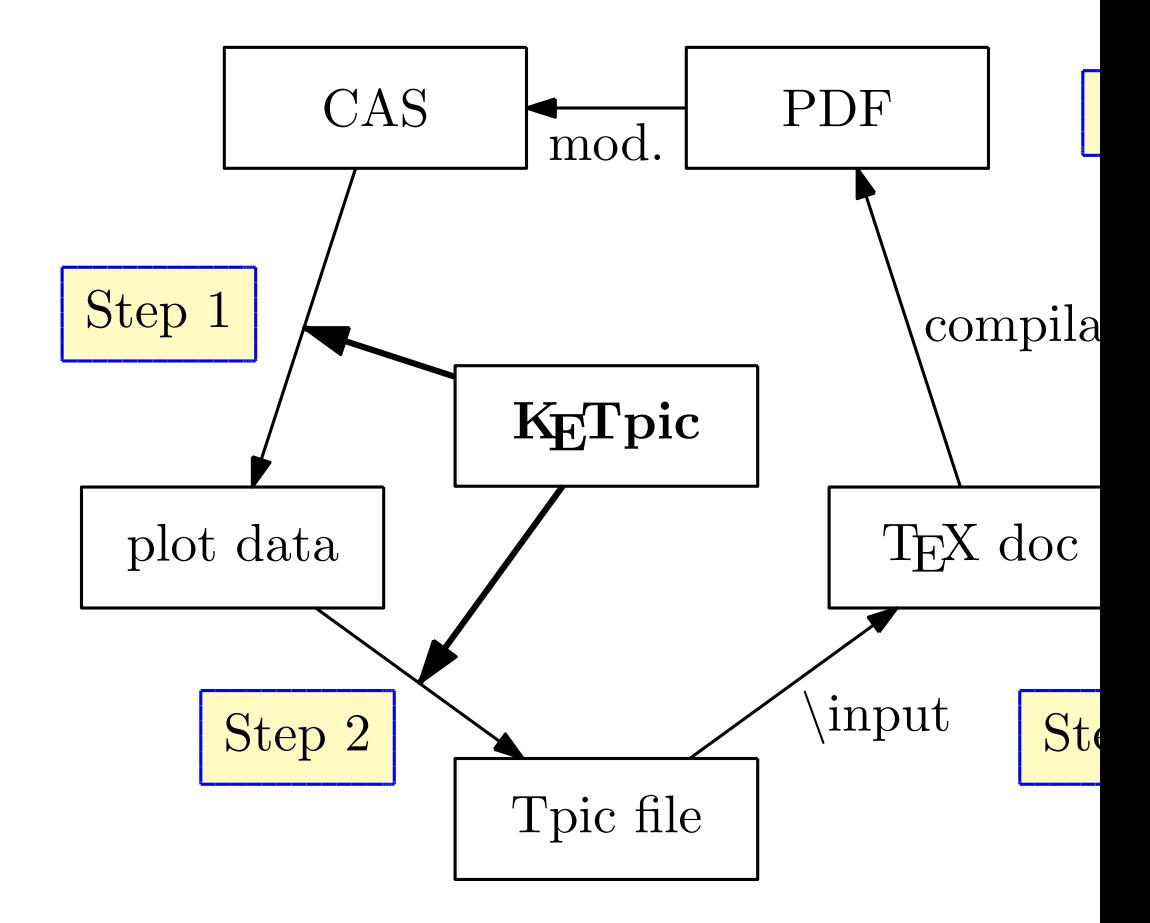

<span id="page-4-0"></span>**Step 1**

Setwindow( $[-\%$  pi/2,5\* $\%$  pi/2],  $[-1.2]$ P1=Plotdata('sin(x)','x=[0,2\*% pi P2=Plotdata('cos(x)','x= $[0,2*%$  pi

**Step 2**

Openfile('Folder/fig.tex'); Beginpicture('1cm'); Drwline(P1); Dashline(P2); Endpicture(1); Closefile();

**Step 3**

\usepackage{ketpic} \begin{document} The graphs of functions  $y = \sin x$ \$y=\cos x\$ are as follows: \input{fig.tex} \end{document}

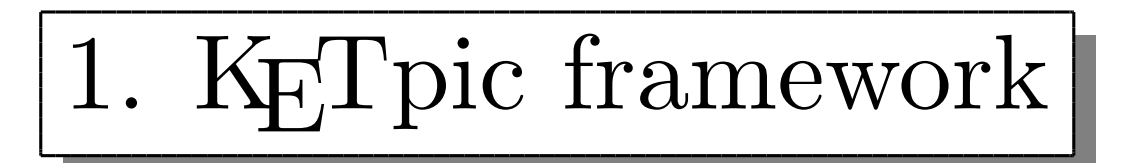

#### **Product**

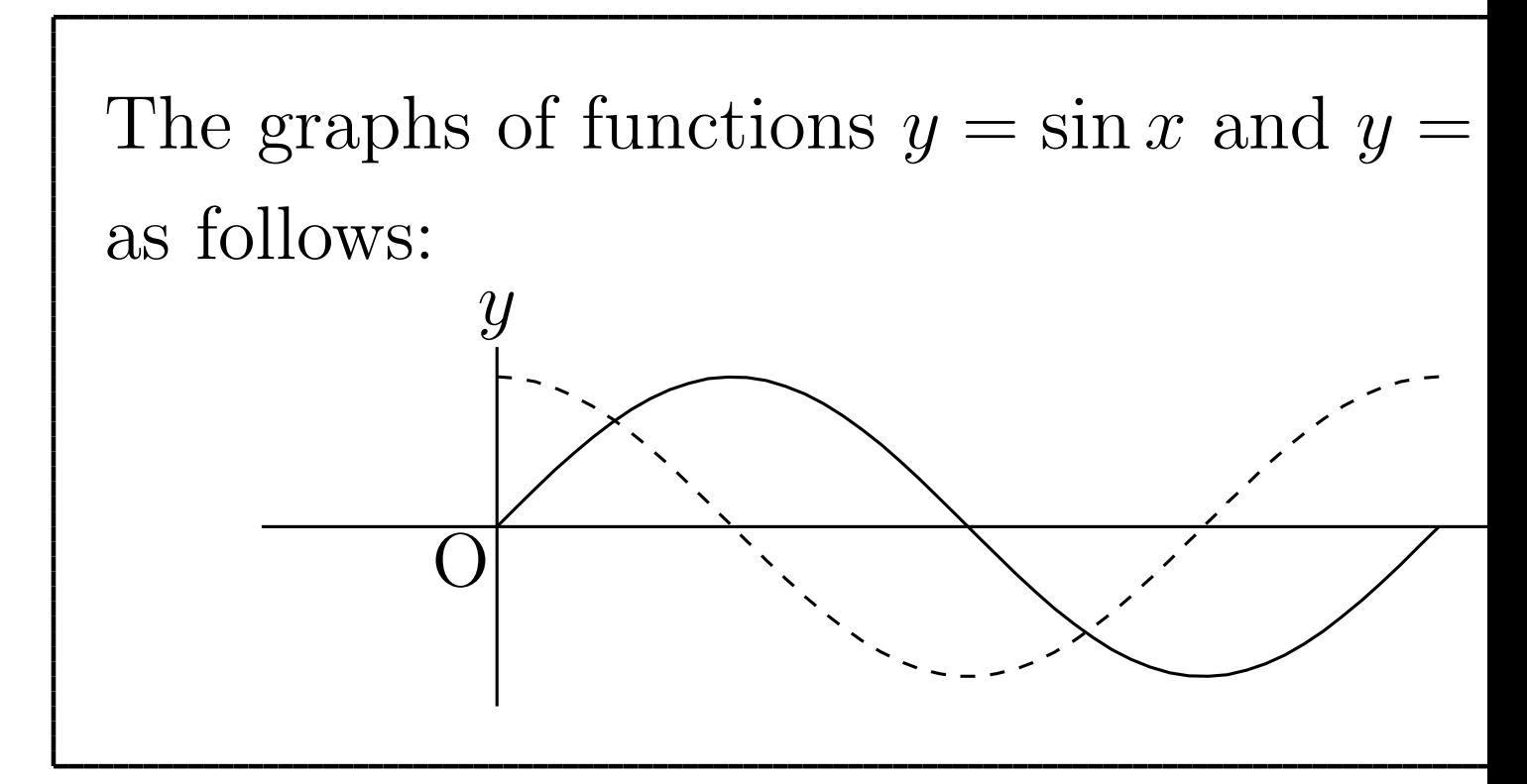

1. 2D complicated figures with precise shape and length

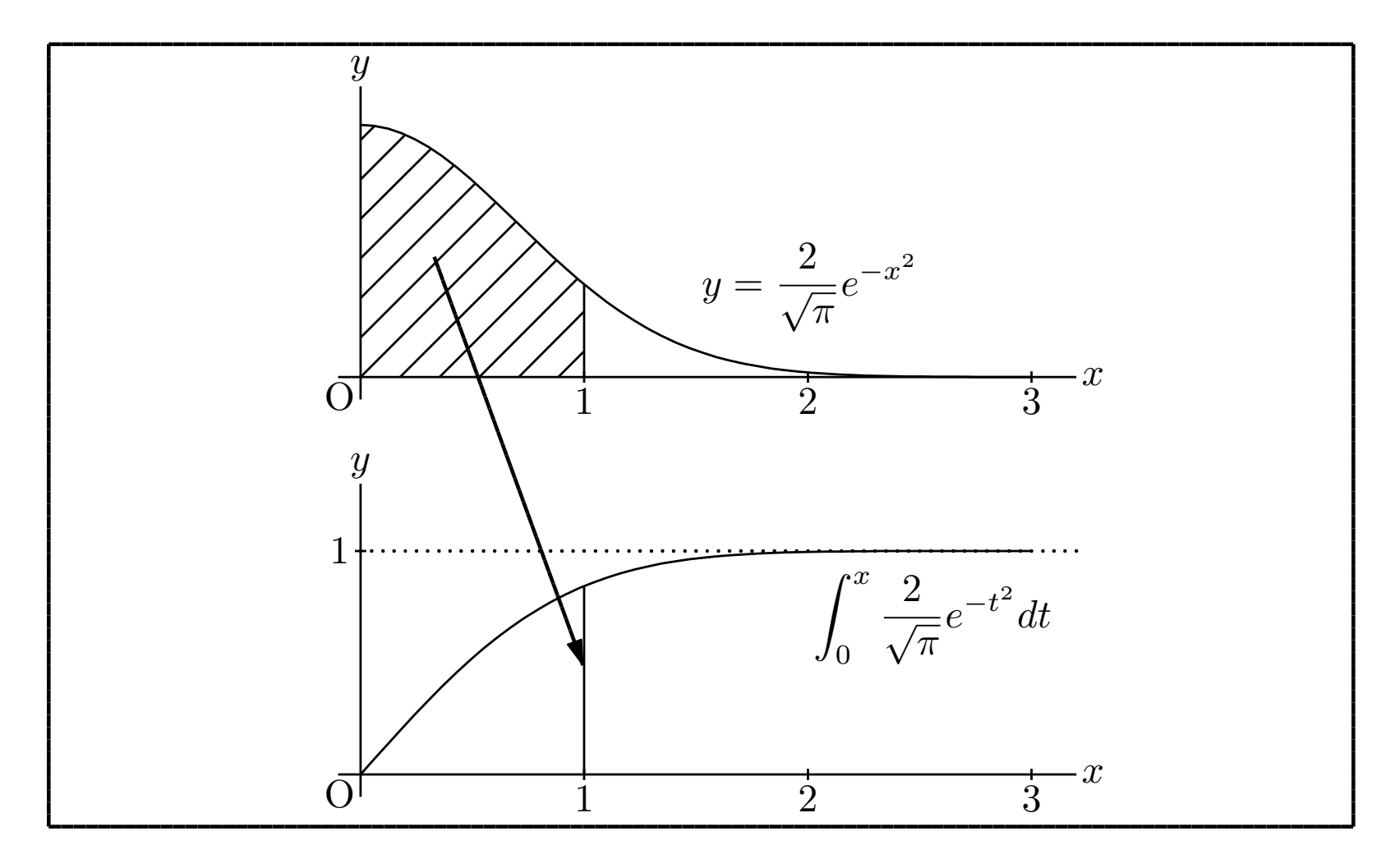

1. 2D complicated figures with precise shape and length

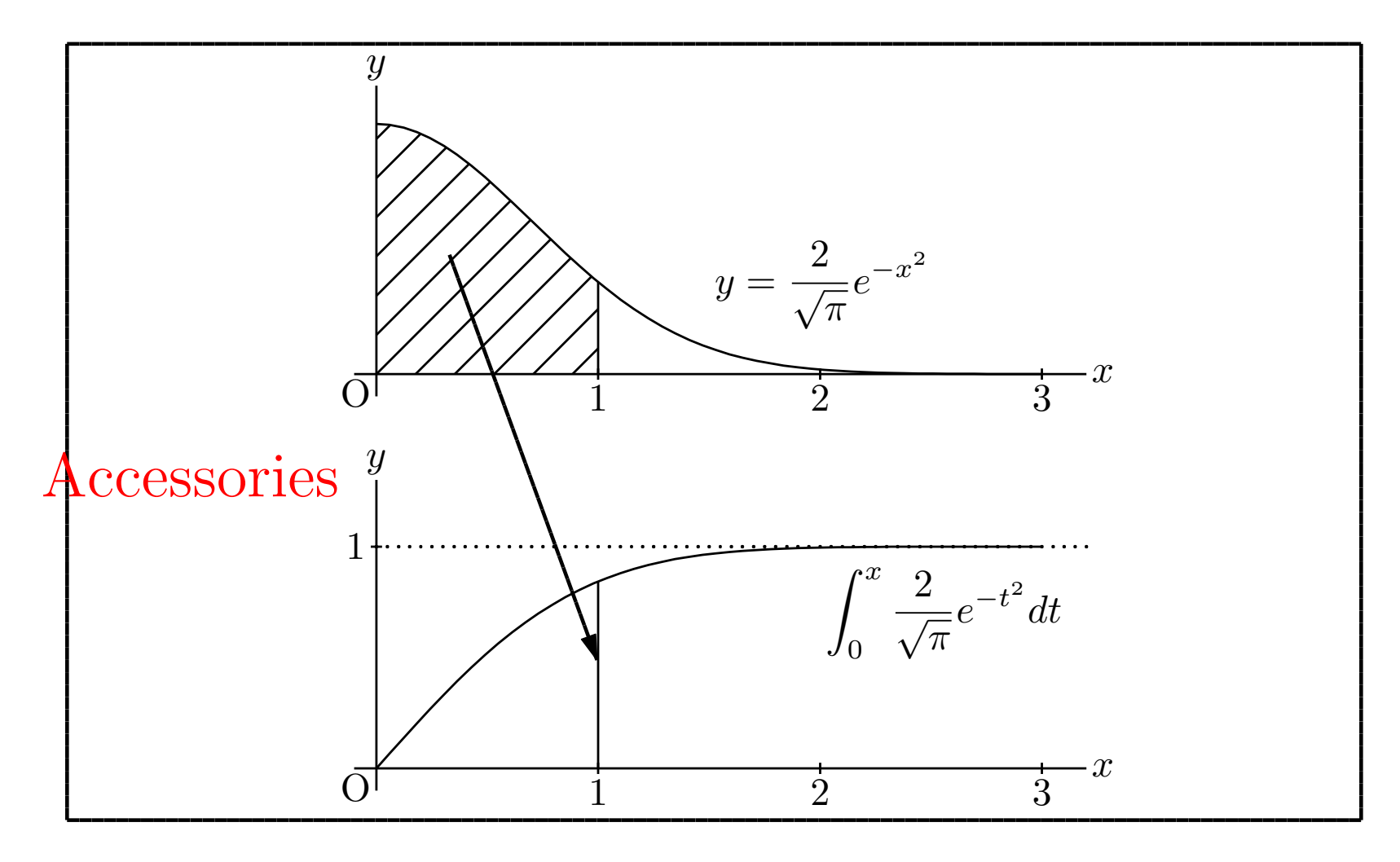

1. 2D complicated figures with precise shape and length

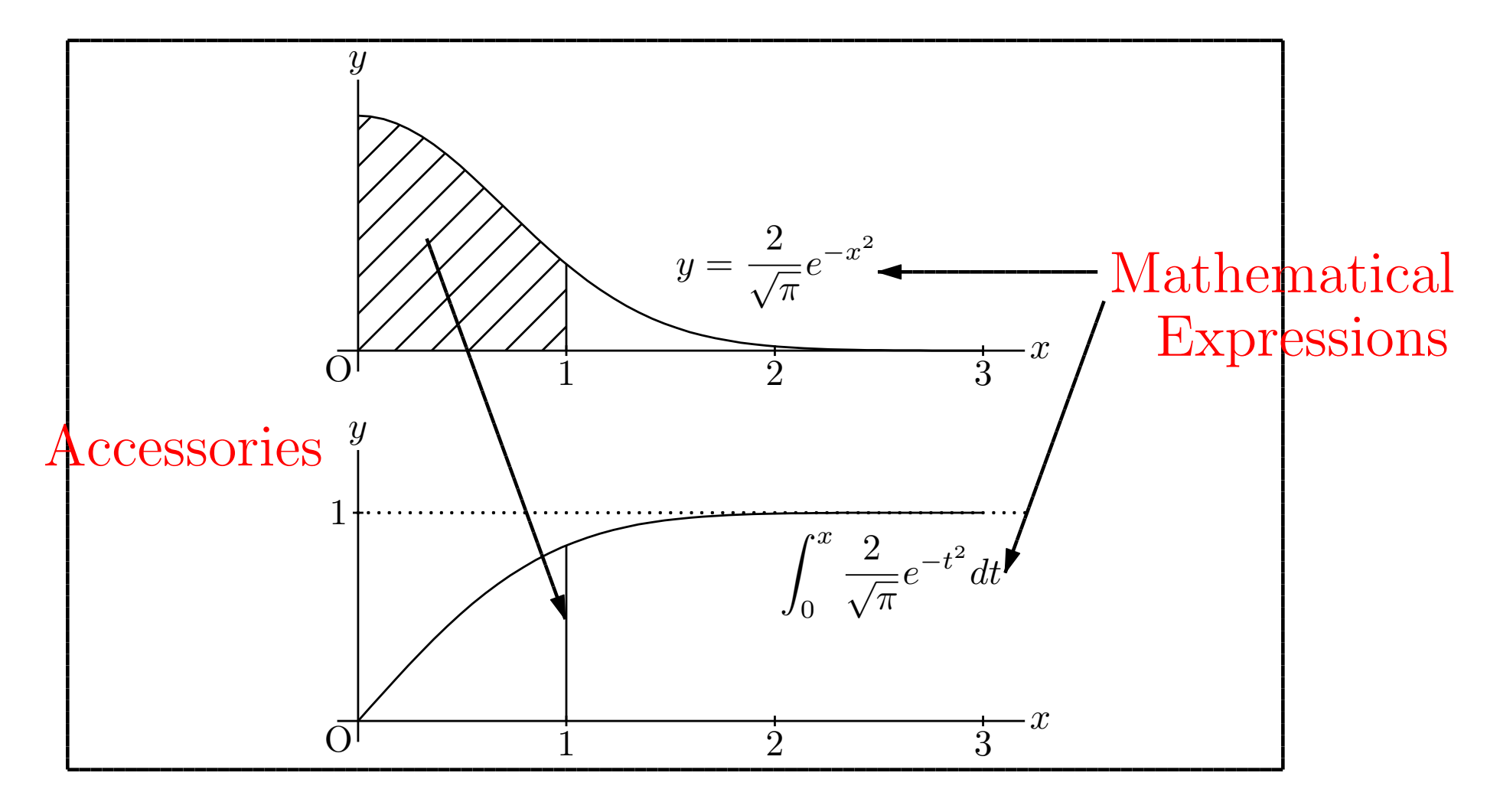

2. 3D-graphics with precise shape and rich perspective

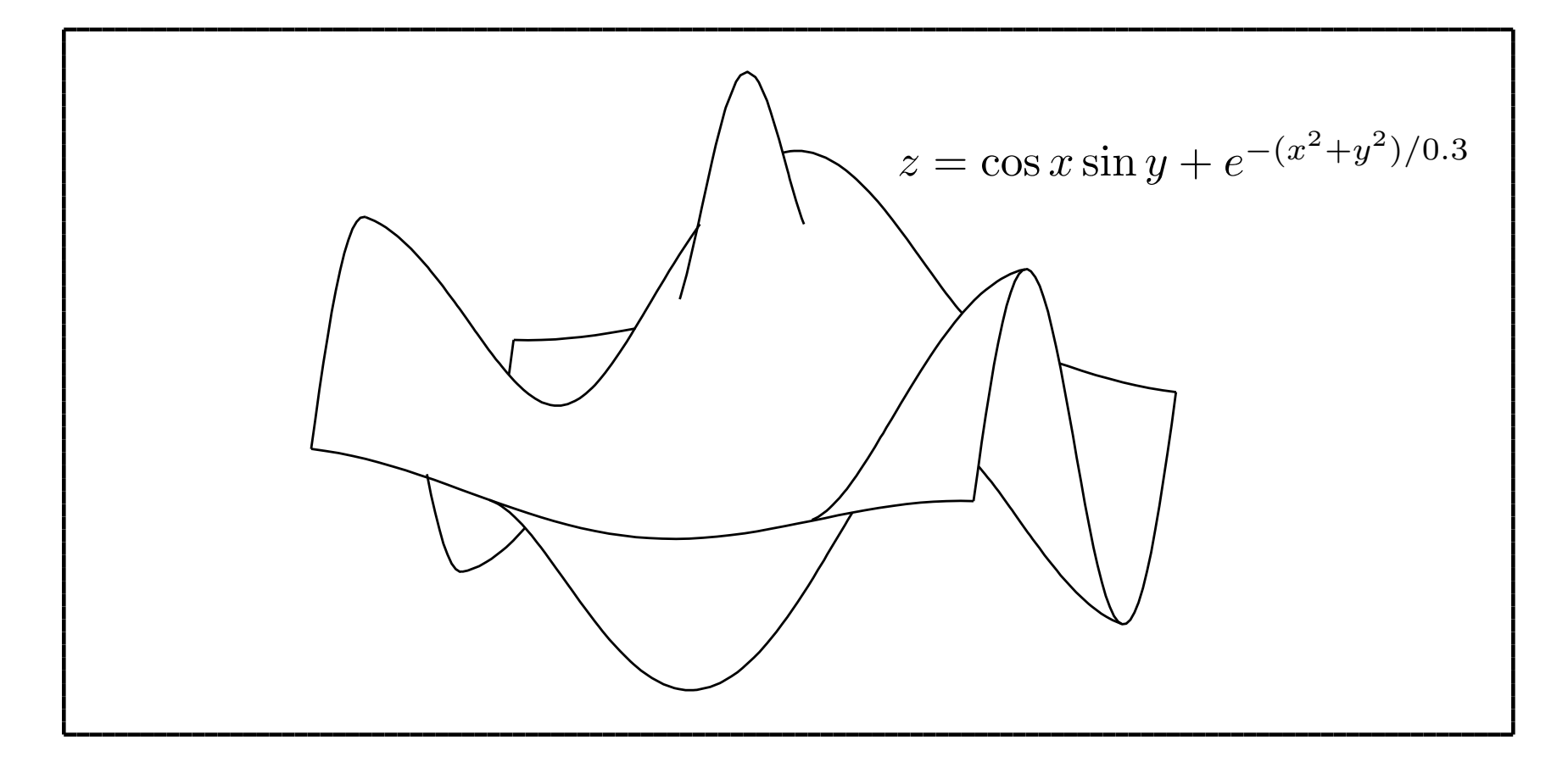

2. 3D-graphics with precise shape and rich perspective

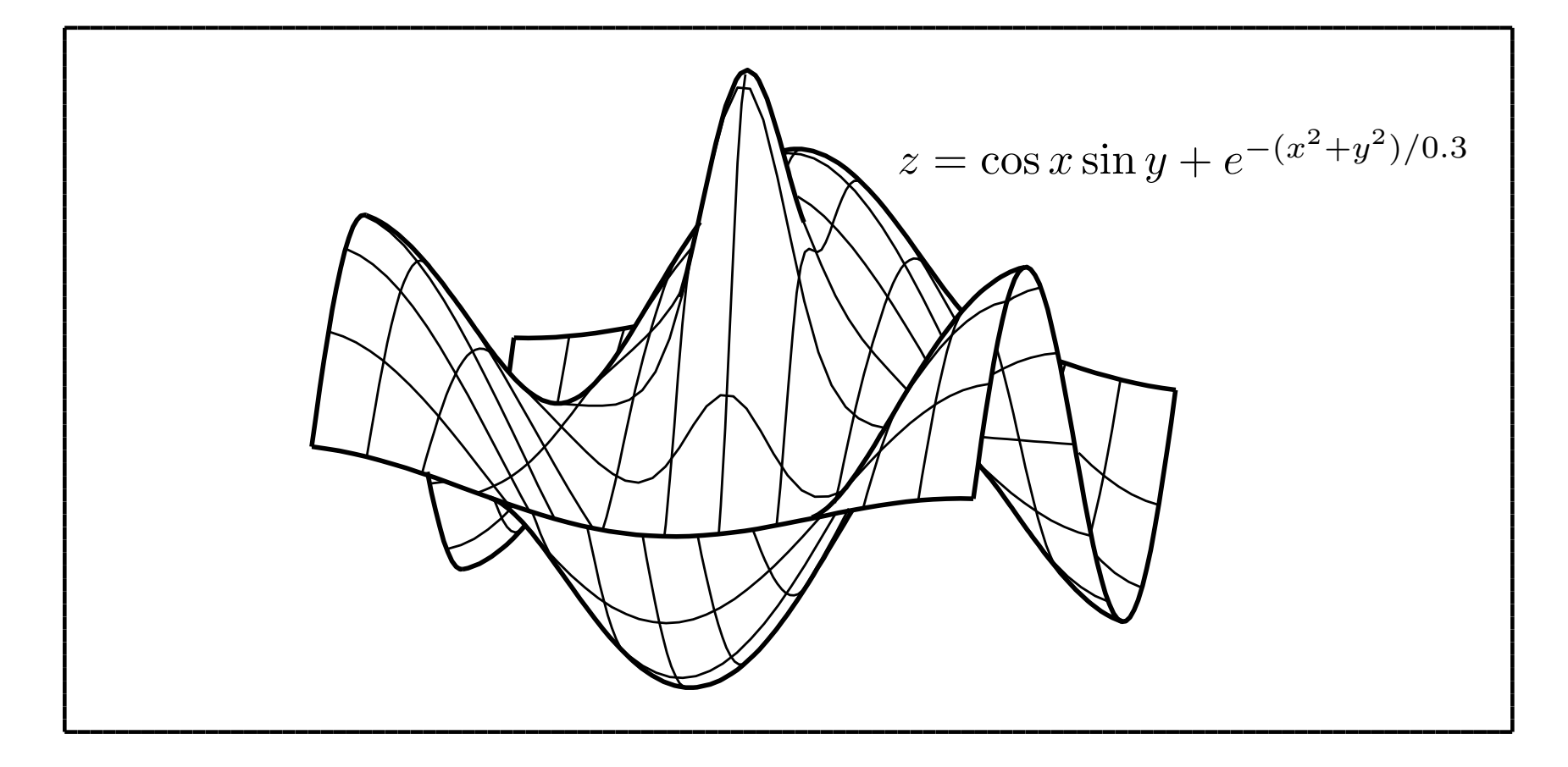

2. 3D-graphics with precise shape and rich perspective

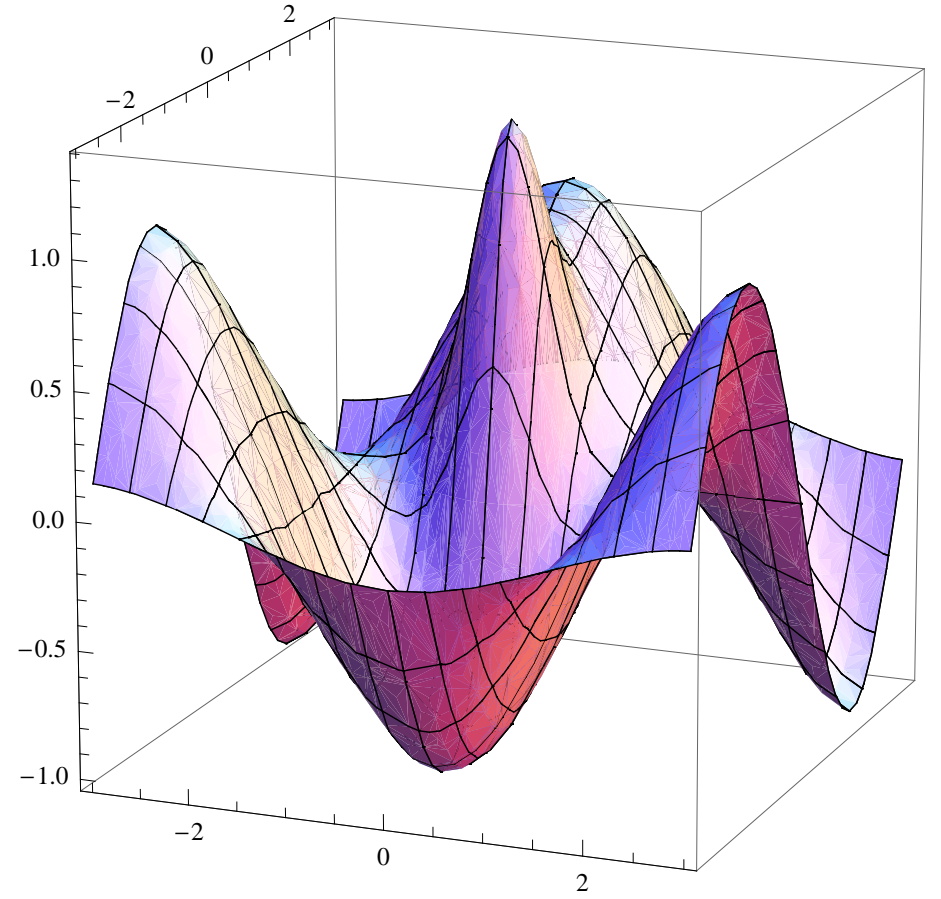

3. Flexible use of tables (using **Tabledata** command)

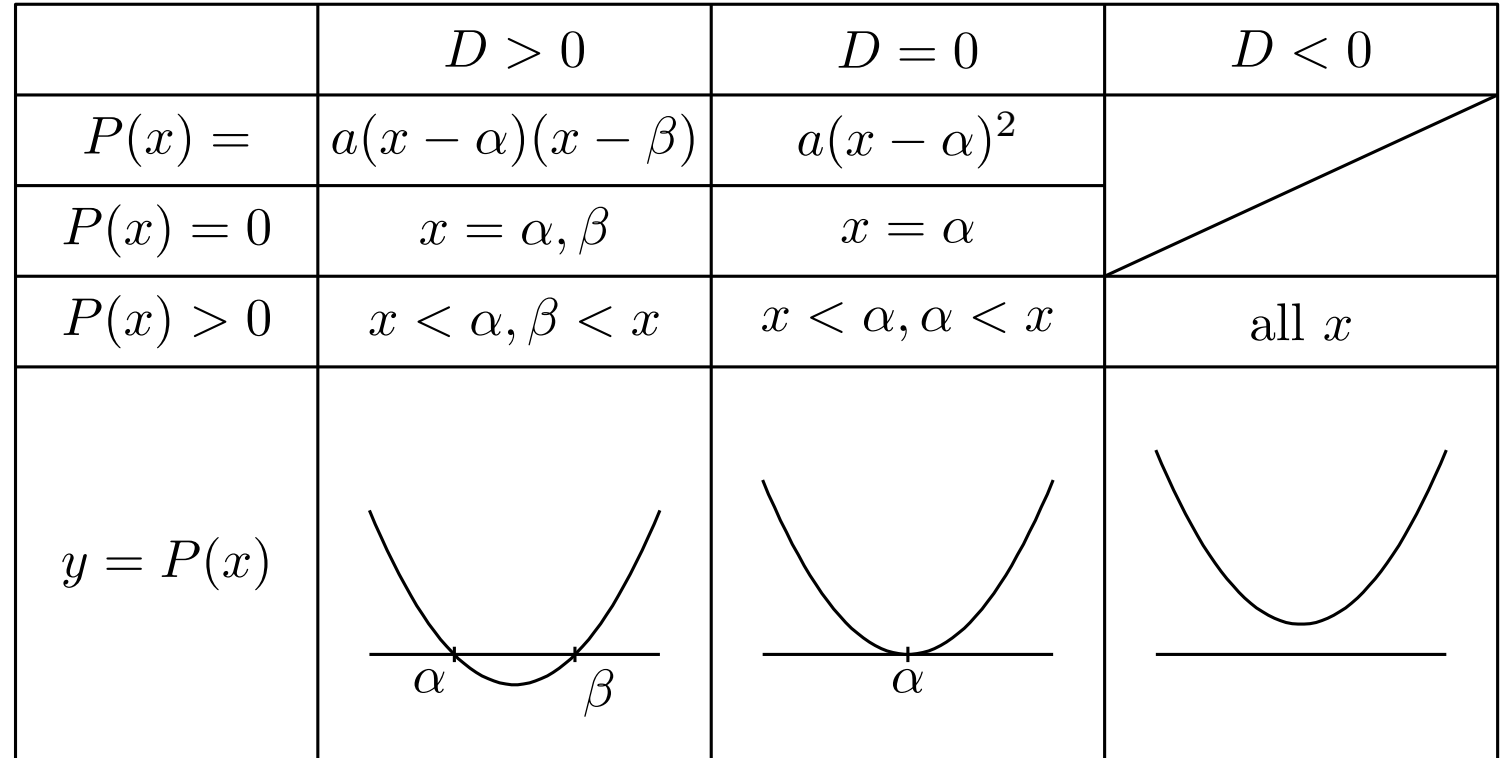

3. Flexible use of tables (using **Tabledata** command)

```
L1=list(20,26,26,26);
L2=list(6,[6,1,4],6,6,26);
Tb=Tabledata(L1,L2);
DG1=Diagcelldata(Tb, 4, [2, 4]);
Openfile('Foler/table.tex');
Beginpicture('1mm');
Drwline(Tb(1),DG1(2));PutcoL(Tb, 1, "c", "", "P(x)=\", "P(x)=0$", "P(x)>0$", "y=P(x)$");
PutcoL(Tb, 2, "c", "$D>0$", "$a(x-\alpha)(x-\beta)$",\cdots, "\input{fig1}");
PutcoL(Tb,3,"c","$D=0$","$a(x-\alpha)^2$",・・・,"\input{fig2}");
PutcoL(Tb,4,"c","$D<0$","","","all $x$","\input{fig3}");
Endpicture(0);
Closefile();
```
4. Flexible page layouts (using **ketlayer.sty**)

\usepackage{ketpic, ketlayer} \begin{document} \begin{layer}{180}{0} \putnotec{150}{25}{\input{fig.tex}} \end{layer} \end{document}

Graphics and other contents can be located at the preferred position.

4. Flexible page layouts (using **ketlayer.sty**)

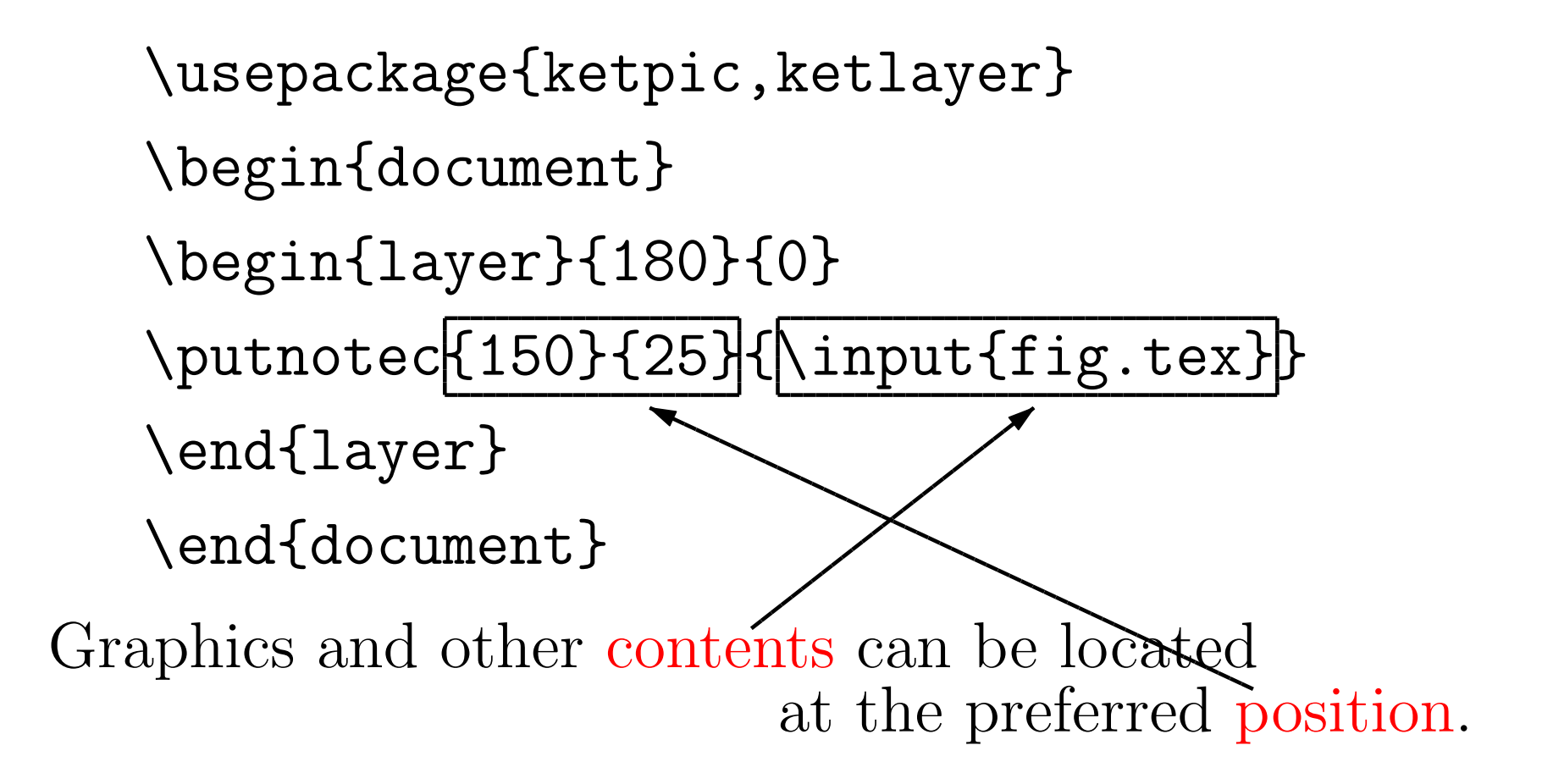

*72* 第 3 章 重積分

**問9** *xy* 平面上の円 *x* <sup>2</sup> + *y* <sup>2</sup> = *a* <sup>2</sup> を底面とし,母線が *z* 軸に平行な直円柱

の *z* ≧ 0 の部分を V とするとき, 次の問いに答えよ.ただし,*a* は 正の定数とする.

(1)  $V \phi^2 2 \phi \phi = 0, z = y$ によって切り取られる立体の 体積を求めよ.

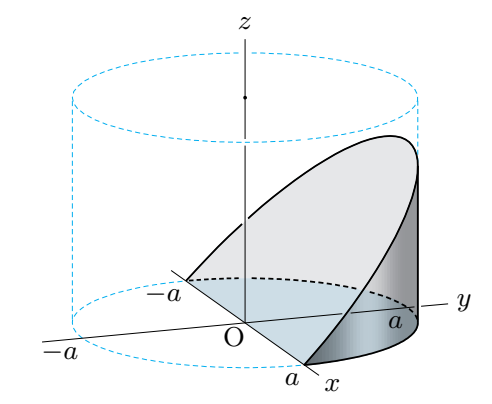

(2) 曲面 *z* = *√ a* <sup>2</sup> *− x* <sup>2</sup> と *xy* 平面 でできる半円柱を *W* とする と,*W* は母線が *y* 軸に平行な 直円柱の $z \geq 0$ の部分になる. *V* と *W* が交わってできる立 体の体積を求めよ.

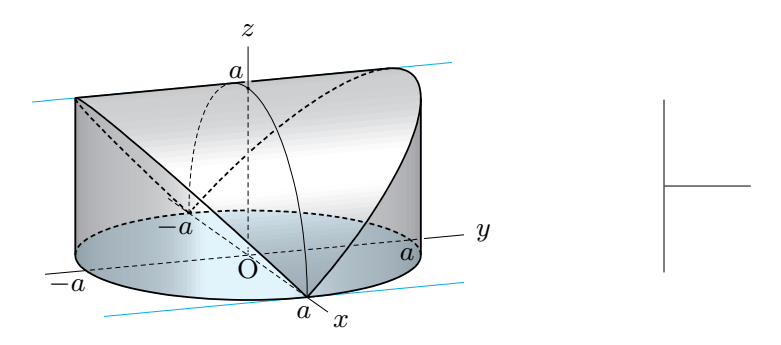

From "Calculus II" Dainippon Tosyo Publisher

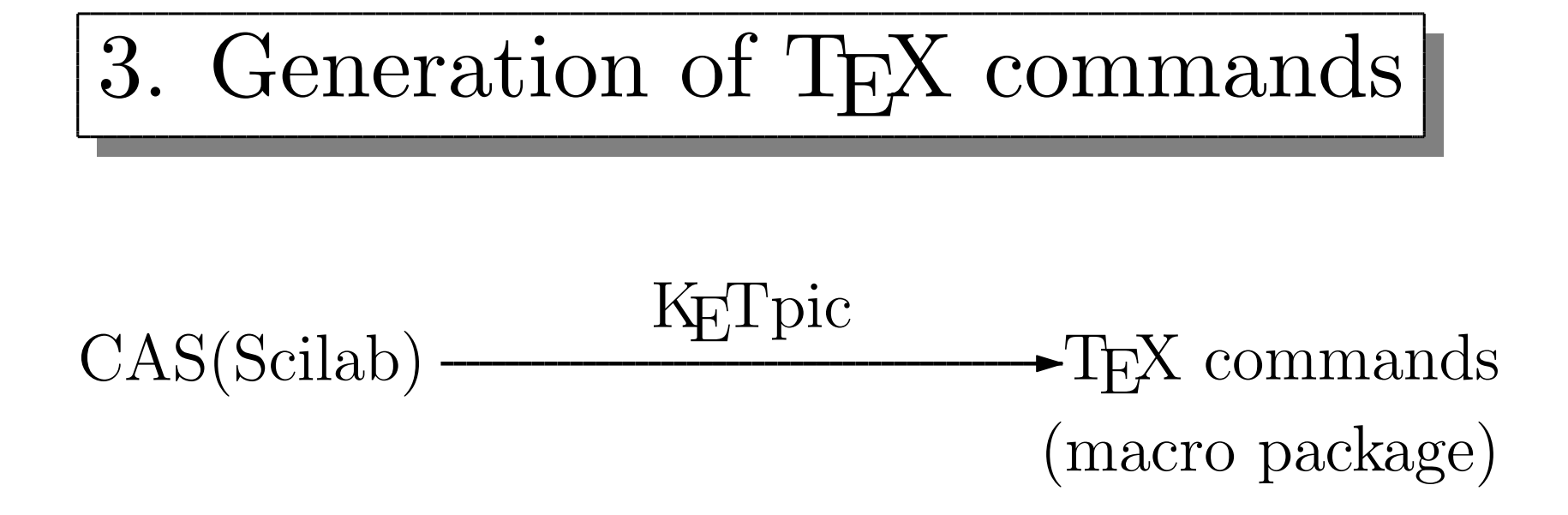

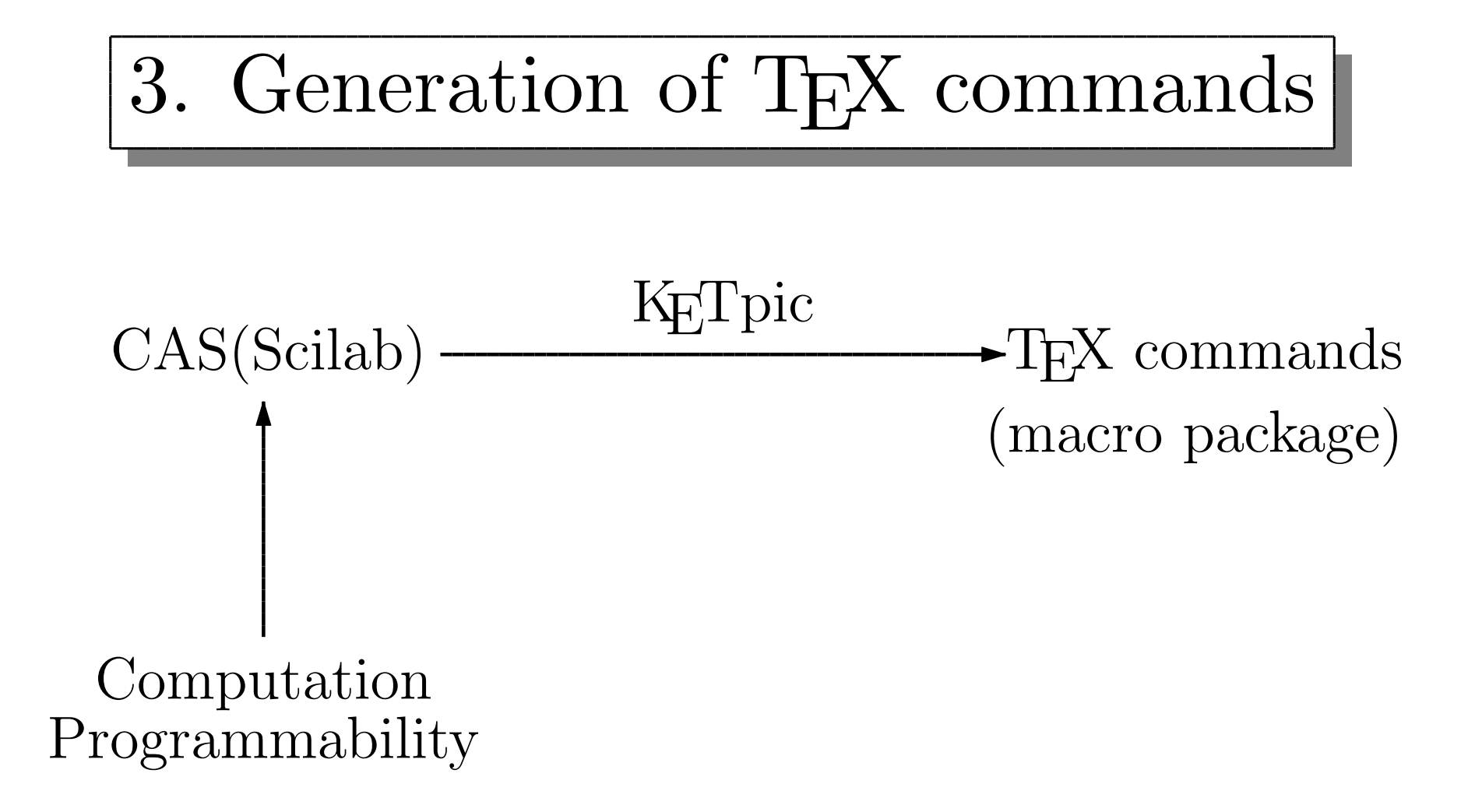

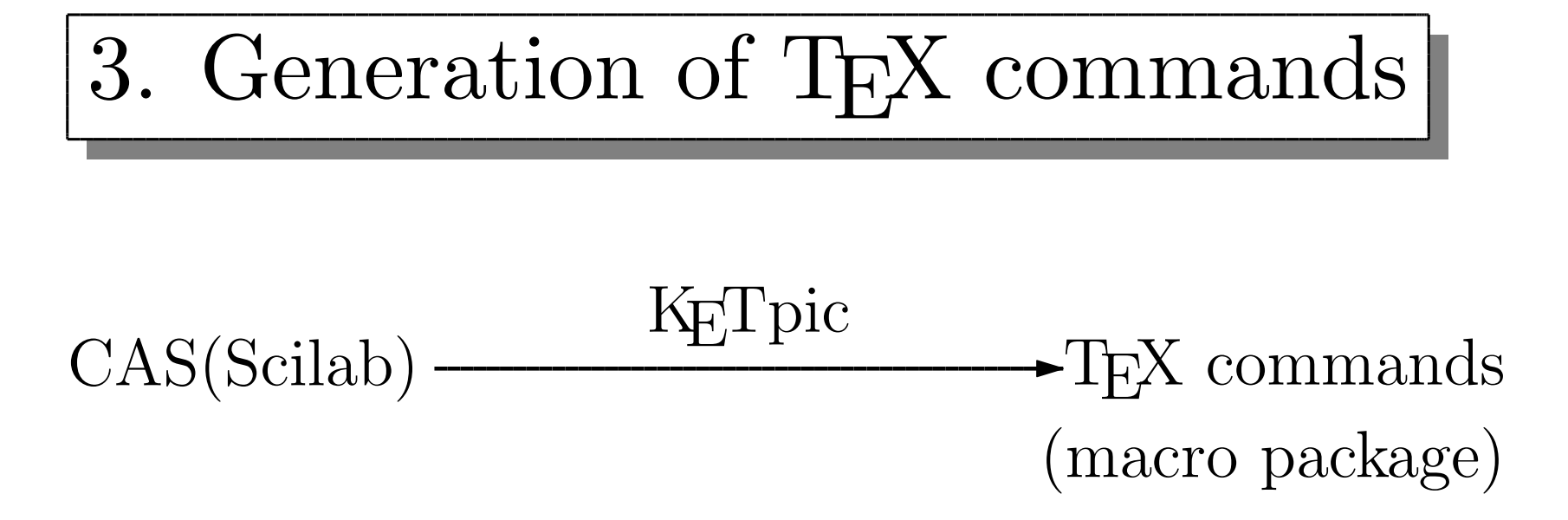

- 1. Definition of new TE X commands
- 2. Generation of graphical TE X symbols
- 3. Conditional branching
- 4. Loop structure

1. Definition of new TE X commands

Openfile("Folder/mean.sty"); Texnewcmd("Nean", 2); Texsetctr(1,"#1+#2/2");  $Texcom("$(\b{NFAN}(*1, #2) = "+Texthectr(1) + "\$")$ Texend(); Closefile();

1. Definition of new TE X commands

This command line is written out honestly to the style file Openfile("Folder/mean.sty"); Texnewcmd("Nean", 2); Texsetctr(1,"#1+#2/2");  $Texcom("$(\b{NEM}$(\#1, #2) = "+Texthectr(1) + "\$")$ Texend(); Closefile();

1. Definition of new TE X commands

```
\newcommand{\mean}[2]{%
\setcounter{ketpicctra}{#1}%
\addtocounter{ketpicctra}{#2}%
\divide\value{ketpicctra} by 2%
${\bf MEAN}(#1,#2)=\theketpicctra$%
```
}%

1. Definition of new TE X commands

\usepackage{ketpic,ketlayer, mean} \begin{document} The mean value of 6 and 8 is presented as \begin{center}

\mean{6}{8}

\end{center}

\end{document}

1. Definition of new TE X commands

The mean value of 6 and 8 is presented as  $MEAN(6, 8) = 7$ 

2. Generation of graphical TE X symbols

Texnewcmd("\cnum",1); Setwindow([0,5],[0,5]); Beginpicture("1mm"); C1=Circledata([2.5,2.5],2.5); Drwline(C1); Texletter([2.5,2.5],"c","#1"); Endpicture(0); Texend();

2. Generation of graphical TE X symbols

```
\setminus [
\frac{d^2x}{dt^2}-2\frac{dt}{dx}+x=0\quad |\cnum{D}
\setminusThe characteristic equation of \text{Cnum}\{D\} is
\setminus \lceil\lambda^2-2\lambda+1=0\quad \cnum{C}
\setminus
```
2. Generation of graphical TE X symbols

$$
\frac{d^2x}{dt^2} - 2\frac{dt}{dx} + x = 0
$$
 ①  
The characteristic equation of ⑦ is  

$$
\lambda^2 - 2\lambda + 1 = 0
$$
 ④

2. Generation of graphical TE X symbols

Texnewcmd("\lefthand"); Setwindow([0,5],[0,5]); Beginpicture("5mm"); Sp1=Splinedata(PL); Drwline(Sp1); Endpicture(0); Texend();

2. Generation of graphical TE X symbols

 $\lambda$ lefthand $\vert$ 

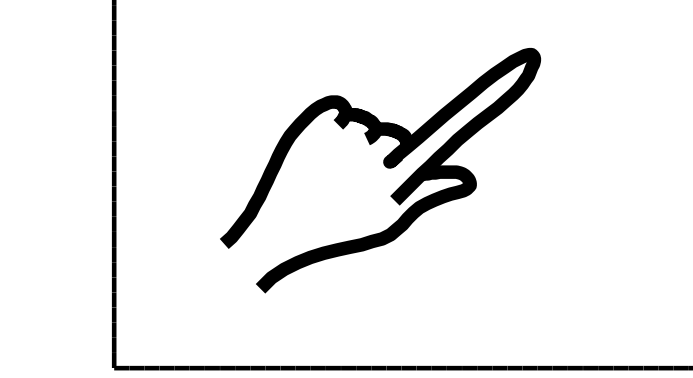

3. Conditional branching

```
Texnewcmd("\parity",1);
 Texcom("#1");
 Texsetctr(1,"#1/2");
 Texsetctr(2,"#1+1/2");
 Texif(Texthectr(1)+"="+Texthectr(2));Texcom("\ is even");
 Texelse()
   Texcom("\ is odd");
 Texendif();
Texend();
```
3. Conditional branching

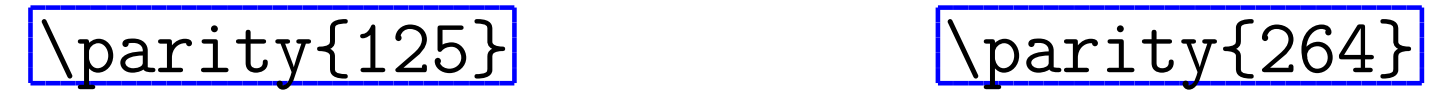

125 is odd 264 is even

4. Loop structure

```
Texnewcmd("\repeated", 2);
Texfor(1,1,"#2");
 Texcom("\noindent");
 Texcom("#1");
 Texcom("\\Texendfor(1);
```
Texend();

4. Loop structure

#### \repeated{Hello!}{5}

Hello! Hello! Hello! Hello! Hello!

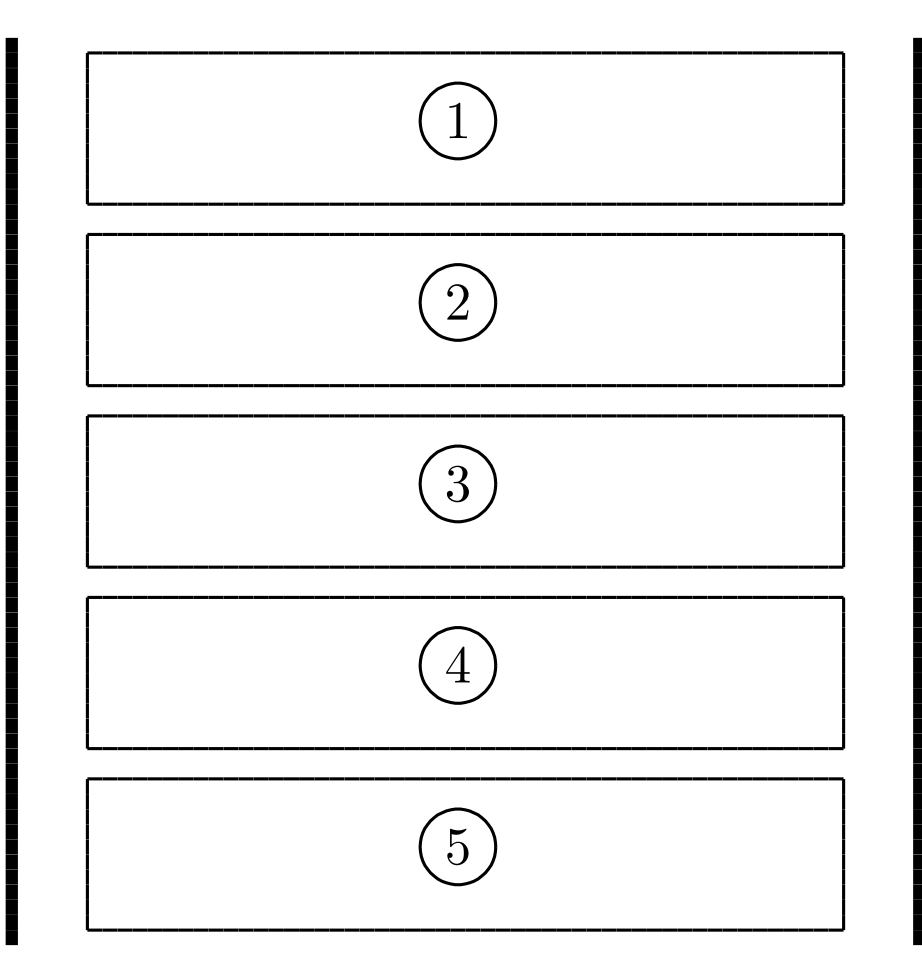

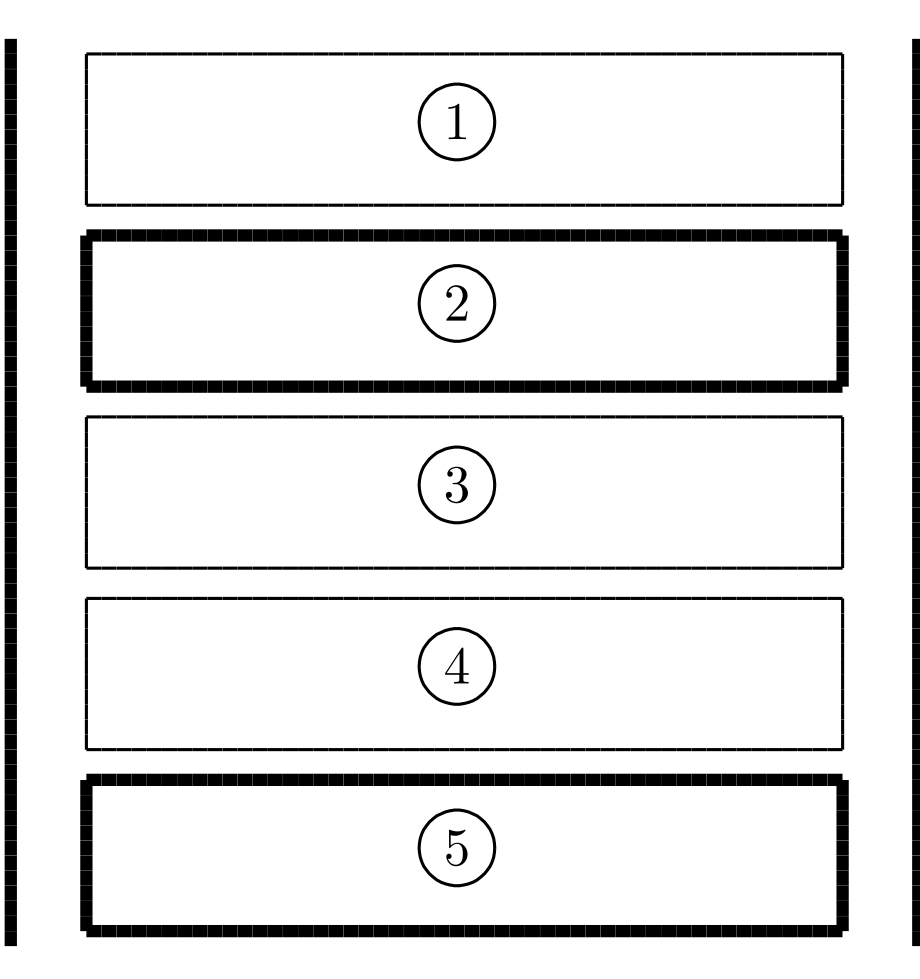

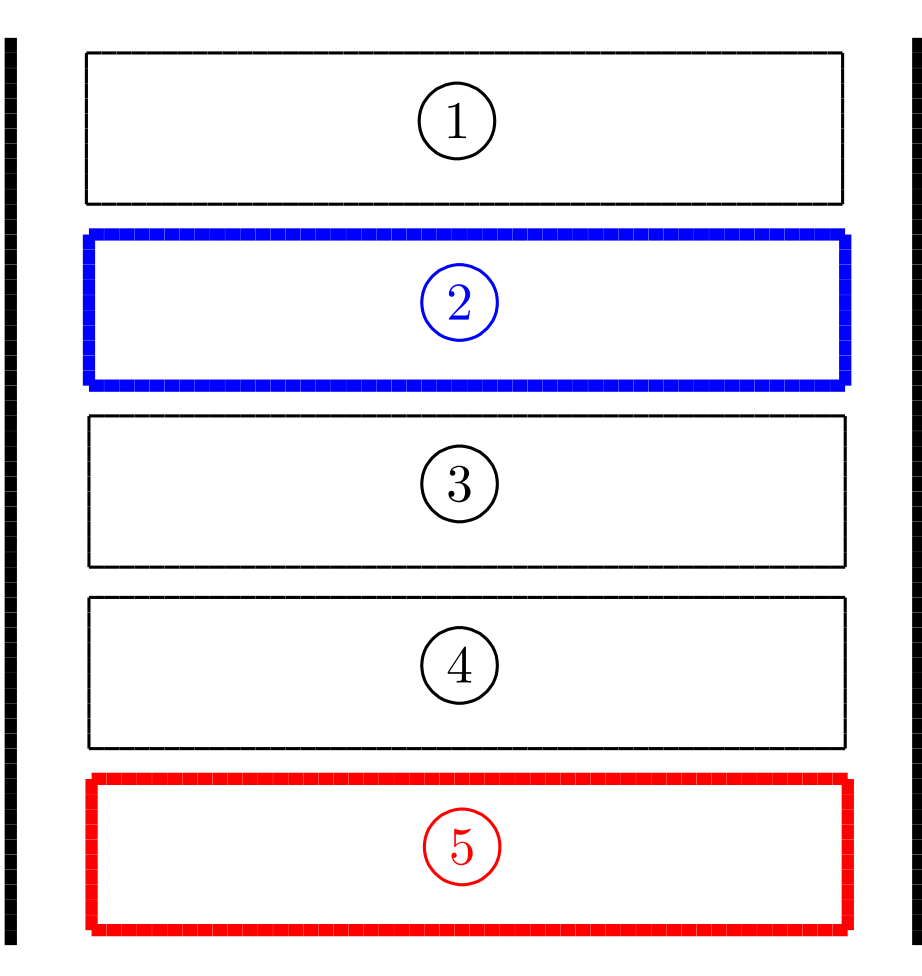

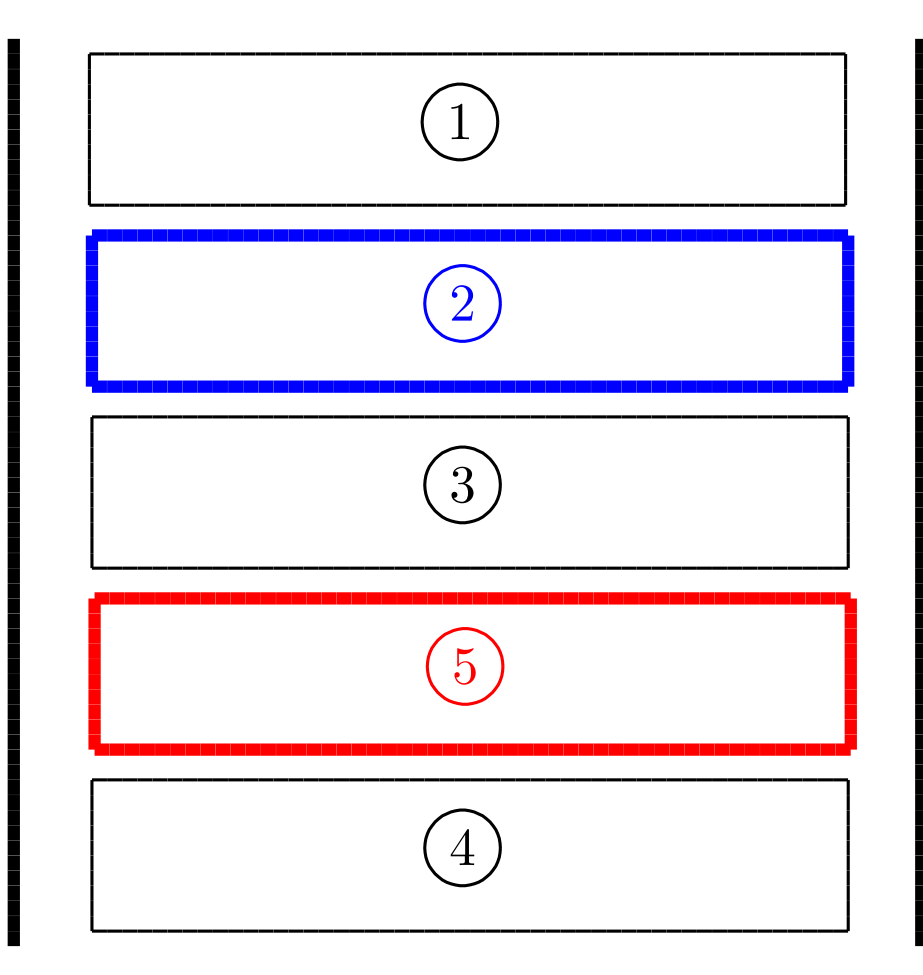

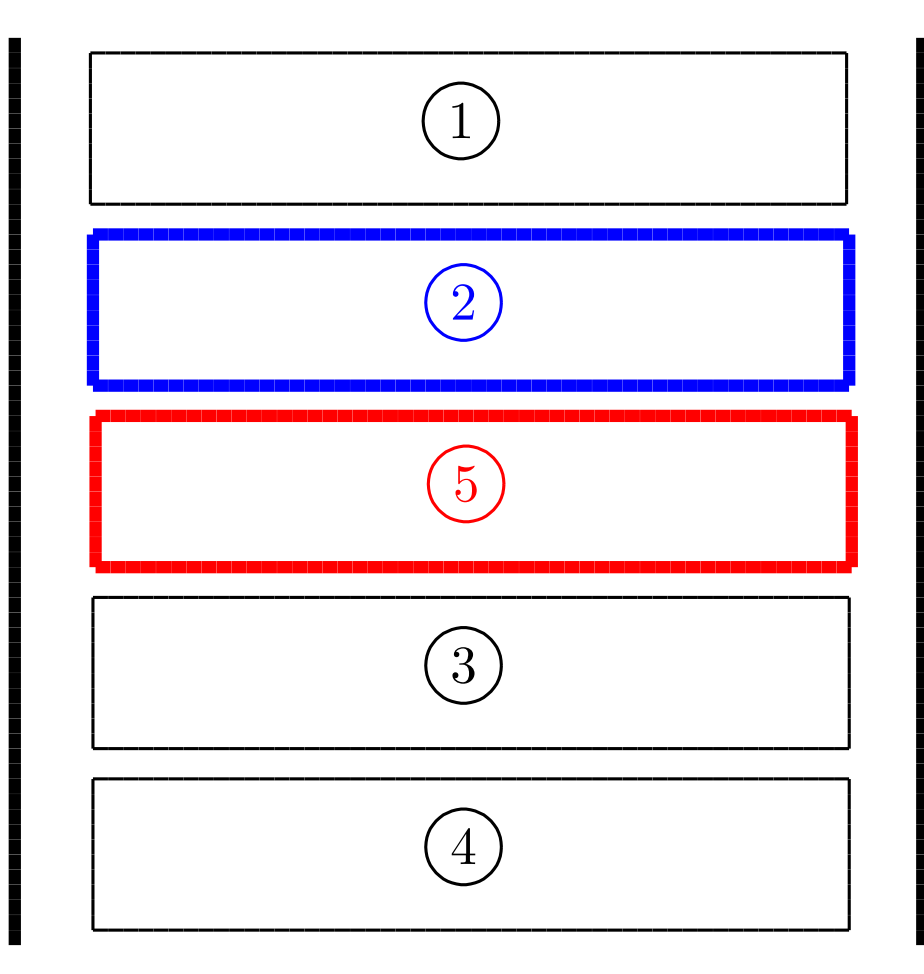

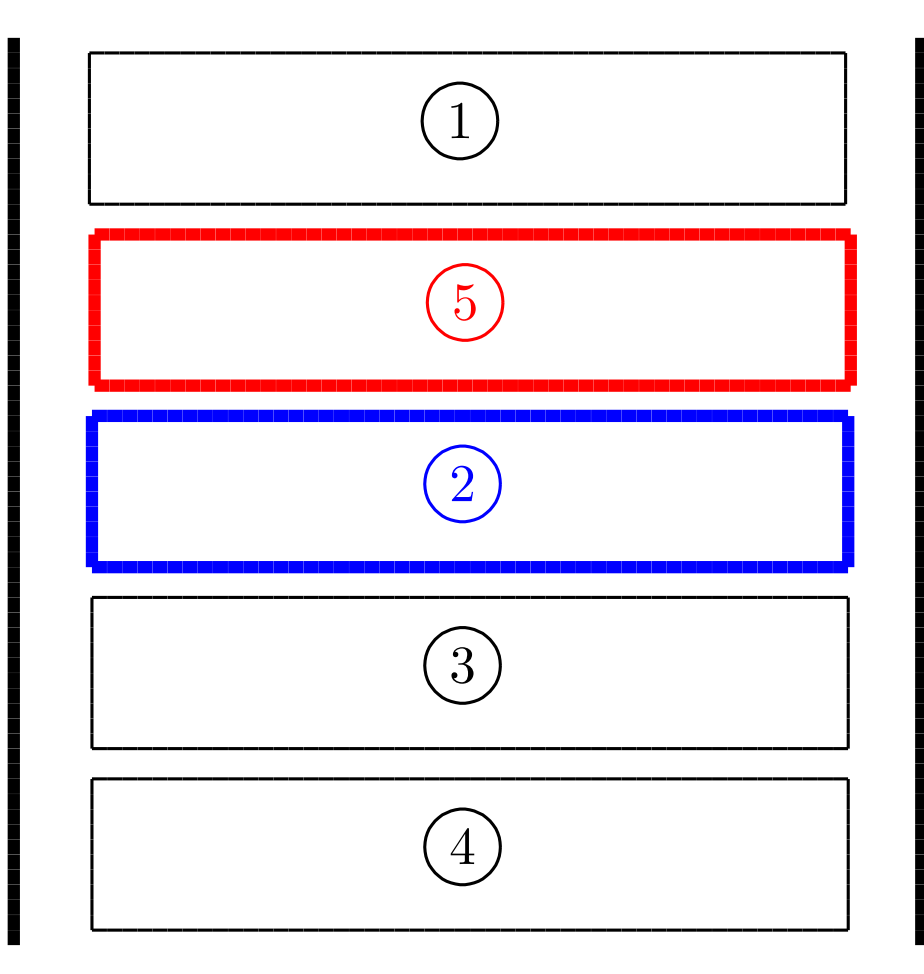

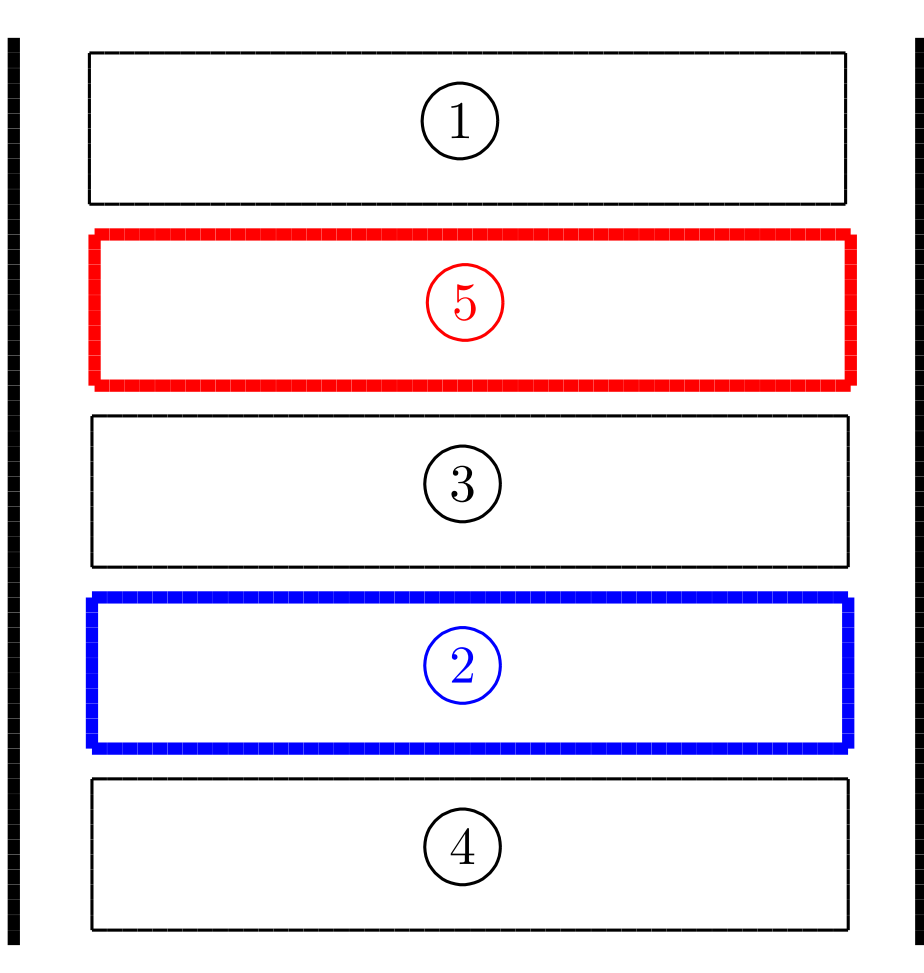

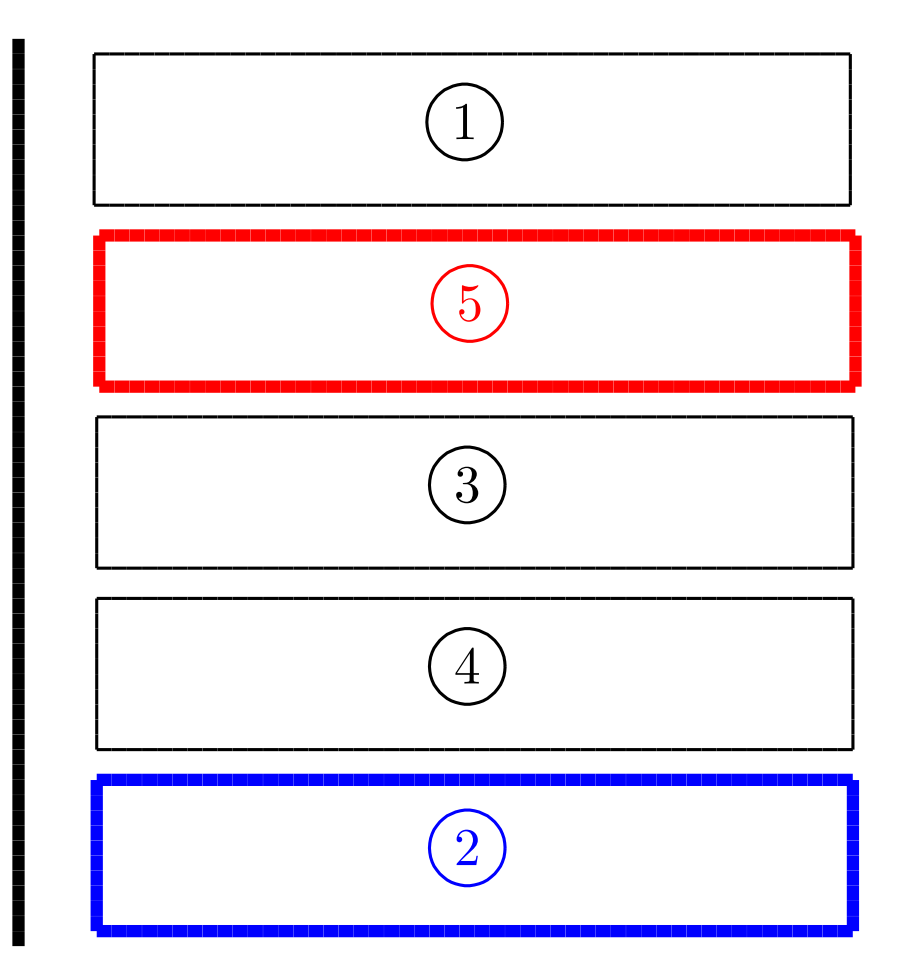

```
for p=1:1:5for q=1:1:5
  if q==p then continue;
  else
    for r=1:1:5
     if r==p then continue;
     elseif r==q then continue;
     else
       ・・・・・・・・・・
```

```
Texcom("\sameslide");
Texcom("\begin{layer}{130}{0}");
Texcom("\lineseg[32]{30}{30}{60}{-90}");
Texcom("\lineseg[32]{90}{30}{60}{-90}");
Texcom("\boxframe{35}{31}{50}{10}{\cnum{"+string(p)+"}}");
Texcom("\boxframe{35}{43}{50}{10}{\cnum{"+string(q)+"}}");
Texcom("\boxframe{35}{55}{50}{10}{\cnum{"+string(r)+"}}");
Texcom("\boxframe{35}{67}{50}{10}{\cnum{"+string(s)+"}}");
Texcom("\boxframe{35}{79}{50}{10}{\cnum{"+string(t)+"}}");
Texcom("\end{layer}");
```
**. . . . . . . . . .** end; end; end; end; end;

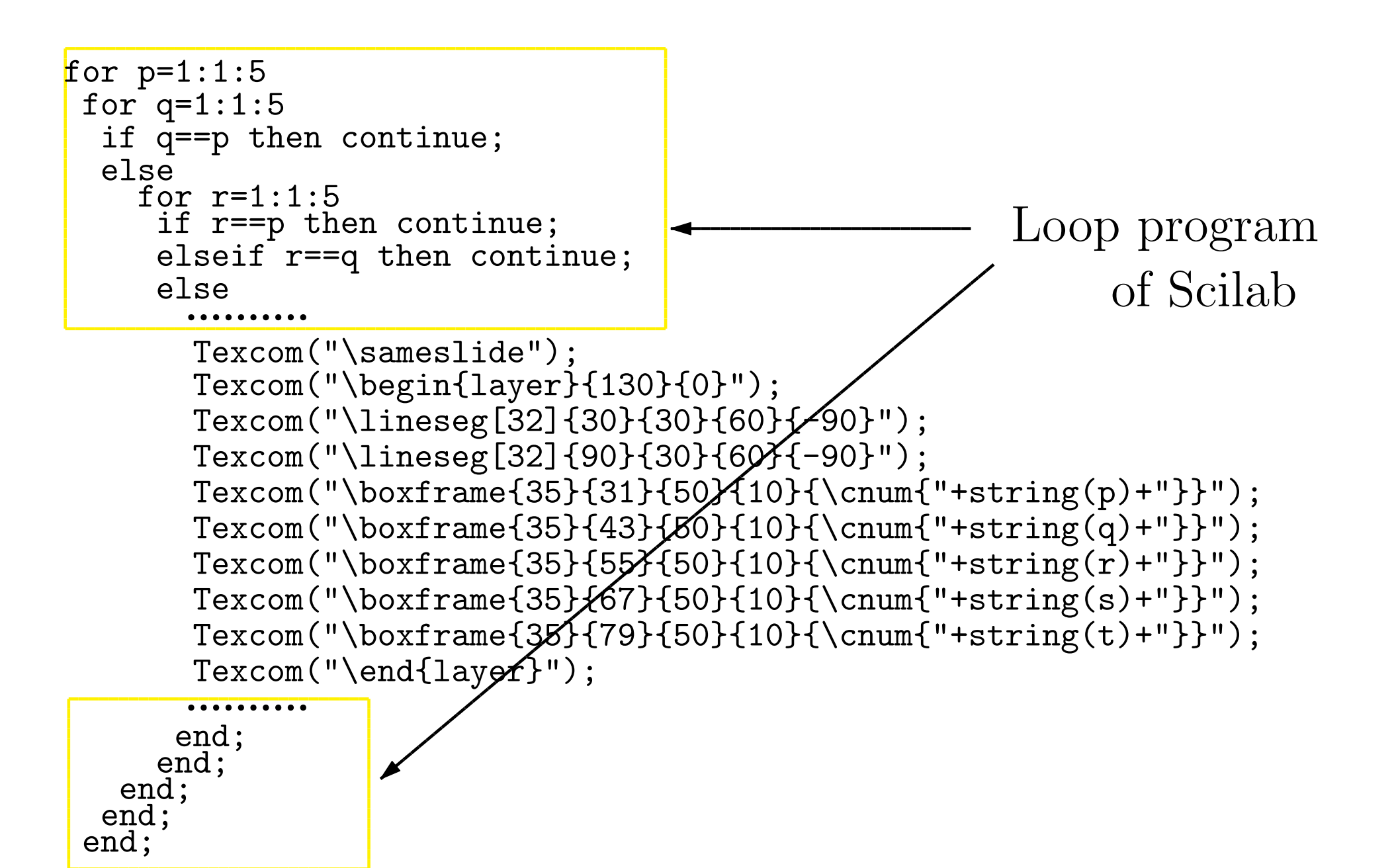

#### 5. Use of "hyperref" package

**Example** (Exponential of complex number)

Insertion (by **Texcom**) of \hypertarget \hyperlink (at specified position) into Loop program 5. Use of "hyperref" package

**Example** (Exponential of complex number)

Insertion (by **Texcom**) of \hypertarget \hyperlink (at specified position) into Loop program

Materials with many linkages between pages which allow students to intuitively appreciate mathematical concepts

#### 5. Use of "[hyperref" pac](#page-0-0)kage

**Example** (Exponential of complex number

**Sample 3**